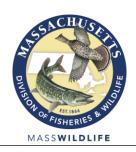

## DIVISION OF FISHERIES & WILDLIFE

1 Rabbit Hill Road, Westborough, MA 01581 p: (508) 389-6300 | f: (508) 389-7890

MASS.GOV/MASSWILDLIFE

## Notice of Contract Opportunity Invitation for Bids

DFW-2024-063 Tree Cutting and Stumping at Cape Cod Airfield, Marston Mills, MA

## **Project Summary**

Project will include cutting, removing, and stumping a pitch pine thicket during Fiscal Year 2024 on approximately 4 acres at the Cape Cod Airfield located at 1000 Race Lane, Marston Mills Massachusetts.

The Estimated Project cost is \$25,000.00.

Complete project specifications may be obtained at <a href="https://www.commbuys.com">www.commbuys.com</a>. In the bid description box enter DFW-2024-063 and click Find It (see detailed instructions below).

**Mandatory Pre-bid conference** will be held at 9:30 am on Friday, April 19, 2024. Prospective bidders should meet at the airport parking area at 1000 Race Lane, in Marstons Mills, MA.

**Bid Deadline:** Written Quotes must be received, in writing, at <a href="mailto:james.burnham@state.ma.us">james.burnham@state.ma.us</a> no later than **2:00 pm on Thursday, April 25, 2024**, at the MassWildlife Field Headquarters, 1 Rabbit Hill Rd, Westborough, MA, at which time they will be read. There is no formal public bid opening for this project.

**COMMBUYS NOTE:** If you do not have a Commbuys user account you may still obtain the project specifications by following the instructions below, however, if you are not logged into a Commbuys user account when downloading the bid documents you WILL NOT be automatically added to the plan holders list and may not be notified of project updates and addenda.

To ensure timely notification of project updates you may either register for a free Commbuys account OR send an email to <a href="mailto:james.burnham@state.ma.us">james.burnham@state.ma.us</a> and reference the project number (DFW-2024-063) in <a href="mailto:the subject line">the subject line</a> and include the appropriate contact name and mailing address in the body of the email. You will be added to the list of bidders that have obtained this IFB and will be notified of any and all changes to the bid documents. If you were logged into your Commbuys user account, you have automatically been added to the list of plan holders.

## Instructions to obtain bid documents from Commbuys

- 1. Go to www.commbuys.com
- 2. At the top of the screen, click on the advanced search option

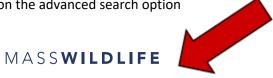

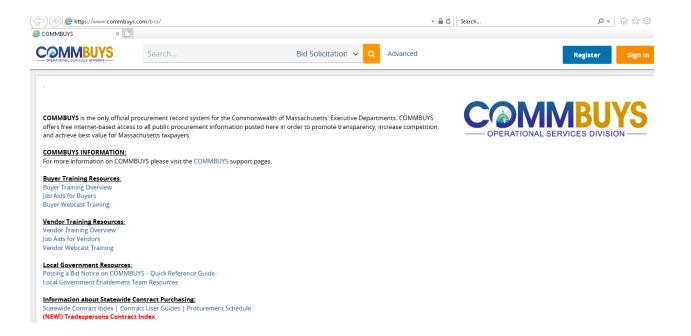

3. On the Advanced Search page, click the dropdown box and select bid solicitations.

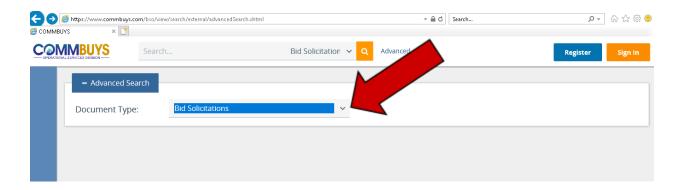

- 4. In the Description Box type the project number: DFW-2024-063 OR enter the Commbuys bid number 101180 in the Bid Solicitation # field.
- 5. The bid results will be displayed. Click on the blue bid solicitation # to obtain the bid documents.